# How to search and find information related to rezoning petitions on Accela Citizen Access (ACA), Charlotte Explorer and Rezoning.org

## Accela Citizen Access (ACA)

Access ACA via the following link: <u>https://aca3.accela.com/CHARLOTTE/Default.aspx</u> or through links on <u>www.rezoning.org</u> or you can also search via your favorite search engine for "Charlotte Accela"

\*You do not need to register an account to search and view rezoning petitions just follow the instructions below\*

### CITY of CHARLOTTE

| ♠Home ♀Search + + New + Return to City of Charlotte >> |                                                                                                    |
|--------------------------------------------------------|----------------------------------------------------------------------------------------------------|
|                                                        | Announcements * Register for an Account Login                                                                                                    |
|                                                        | Help                                                                                                    |
|                                                        | Search Q                                                                                                    |
|                                                        | Home Land Development Enforcement CMCSI Planning Charlotte Water                                                                                                    |
|                                                        | Advanced Search v                                                                                                    |
|                                                        | Advanced search ¥                                                                                                    |
|                                                        | Sign In                                                                                                    |
|                                                        | USER NAME OR E-MAIL: *                                                                                                    |
|                                                        | PASSWORD: *                                                                                                    |
|                                                        | Forgst Passend                                                                                                    |
|                                                        | Sign In                                                                                                    |
|                                                        | Next Registered? CREATE AN ACCOUNT                                                                                                    |
|                                                        |                                                                                                    |
|                                                        | Welcome to Citizen Access!<br>This ponal allows you to view an Application/Project's Review Status, Due Date, Site Inspections, General Site Info and any Violations associated with the project. From this website you can<br>also submit your plantifications for review or register for Charloste-Mecklenburg Certified Site Inspector (CMCS) certification class.                                                      |
|                                                        | REQUIRED SUBMITTAL VERIFICATIONS:                                                                                                    |
|                                                        | To submit a Required Submitsal Verification (RSVA) application:<br>1. Log in to Accela, go to the Land Development tab, and<br>2. Select Submits New Project<br>3. Complete the Disclosimer and License' requirements.<br>4. On the Select B Record Type page either you can either:<br>Saarch for Required Solumital Verification or expand Land Development Applications' and select from the list of application types. |
|                                                        | First time users<br>• Login is NOT required for searching any project/application information.<br>• Registration account is required to submit plans for approval or to register for CMCSI.<br>• If you already have an account, please use your existing login information.                                                                                                    |
|                                                        | Contact Us                                                                                                    |
|                                                        | for Penning - Historic Dishct, Administrative Amendment, and Rexaning, please contact Plenning Department at 704-336-2205. Ask for a Recording Staff Member (for recordings), Zoning Administrative<br>Amendment Reviewer (for Administrative Amendments), or a Historic District Staff Member (for Historic District assistance).                                                                                         |
|                                                        | For CATS related questions call 704-617-3516.                                                                                                    |
|                                                        | For other projects, please contact Land Development Customer Service at 704-336-6692.                                                                                                    |

If you know the rezoning petition number/record number, you can type it in the search bar on the upper right. The petition number/ Accela record number should look something like RZP-20XX-XXX

| Announcements ~ | Register for an Account | Login |
|-----------------|-------------------------|-------|
|                 |                         |       |
| RZP-20          | 023-010                 | Q·    |
|                 |                         |       |
| RZP-20          | 023-010                 | Q ·   |

Click "Planning" tab at top of the page and use fields to narrow your search.

| Help                                                                                                    | uncements Register for an    | Account Login |
|----------------------------------------------------------------------------------------------------|------------------------------|---------------|
|                                                                                                    | RZP-2022-010                 | Q·            |
| Home Land Development Enforcement CMCS Planning Charlotte Water                                                                              |                              |               |
| Search Project                                                                                                    |                              |               |
| Search for Records                                                                                                    |                              |               |
| Conduct Project search by using the following:                                                                                               |                              |               |
| 1. Project Number                                                                                                    |                              |               |
| 2. Applicant Name                                                                                                    |                              |               |
| 3. Tax Parcel Number/ Address                                                                                                    |                              |               |
| Date ranges provided are by default. If your search returns no results, change the date range to include your project. Locate search results | sults at the bottom of page. |               |
| To view record details click on the record and go to the record detail screen.                                                               |                              |               |
| General Search                                                                                                    | General Search               | •             |

| Project Number: | Project Type:             | Record  | 0 |
|-----------------|---------------------------|---------|---|
|                 |                           | Status: | * |
| Applicant Name: | Start Date: (7) End Date: | 0       |   |
|                 | 06/27/2019 06/26/2023     |         |   |

You can search by project number (this is the same as the petition number or record number), by project type (select Rezoning Petition in the drop down), Record Status, Applicant name, by parcel number, address, property owner, etc.

|                                              |                                      | interference in the second second s |
|----------------------------------------------|--------------------------------------|----------------------------------------------------------------------------------------------------|
| Project Number: Project Type:<br>Select      | Record<br>Status:<br>Select          | Search All Records                                                                                                    |
| Applicant Name: Start Date: ()<br>06/28/2019 |                                      |                                                                                                    |
| Parcel Number:                               |                                      |                                                                                                    |
| Street No.: Direction: (7) Street            | eet Name: ⑦ Street Type:<br>Select ▼ |                                                                                                    |
| City: State:                                 | Zip:                                 |                                                                                                    |

Once you complete the search the results will appear at the bottom of the page. You can select the rezoning/record you are looking for to access additional information.

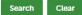

### 10 Record results matching your search results

Click any of the results below to view more details.

| Show | ing 1-10 of 10 | Download results |                                                                                                    |             |                   |        |                    |             |
|------|----------------|------------------|----------------------------------------------------------------------------------------------------|-------------|-------------------|--------|--------------------|-------------|
|      | OpenDate       | Record Number    | Applicant Name                                                                                             | Status      | Record Type       | Action | Created By         | Short Notes |
|      | 01/30/2023     | RZP-2023-019     | Charlotte Truck Center, Inc<br>North Graham Street Site<br>Rezoning Request                                | In Progress | Rezoning Petition |        | jhcarmichael24     |             |
|      | 01/28/2023     | RZP-2023-014     | Charlotte Truck Center, Inc<br>Cannon Avenue Site<br>Rezoning Request                                      | In Progress | Rezoning Petition |        | jhcarmichael24     |             |
|      | 01/28/2023     | RZP-2023-015     | Tribek Properties Wilkinson<br>Boulevard Site Rezoning<br>Request                                          | In Progress | Rezoning Petition |        | jhcarmichael24     |             |
|      | 01/28/2023     | RZP-2023-016     | The Charlotte-Mecklenburg<br>Hospital Authority Baxter<br>Street Site Rezoning Request                     | In Progress | Rezoning Petition |        | jhcarmichael24     |             |
|      | 01/28/2023     | RZP-2023-017     | Liberty Healthcare Properties<br>of North Carolina, LLC -<br>Providence Road West Site<br>Rezoning Request | In Progress | Rezoning Petition |        | jhcarmichael24     |             |
|      | 01/28/2023     | RZP-2023-018     | NVR, Inc Ridge Road Site<br>Rezoning Request                                                               | In Progress | Rezoning Petition |        | jhcarmichael24     |             |
|      | 01/27/2023     | RZP-2023-012     | City Park                                                                                                  | In Progress | Rezoning Petition |        | mlangston          |             |
|      | 01/27/2023     | RZP-2023-013     | Toll - Choate Circle                                                                                       | In Progress | Rezoning Petition |        | Keithmacvean       |             |
|      | 01/26/2023     | RZP-2023-011     | Allen Road Development                                                                                     | In Progress | Rezoning Petition |        | tmcmannis_dewberry | 1           |
|      | 01/25/2023     | RZP-2023-010     | CLTWater 960 Zone Hidden<br>Valley PRV Building                                                            | In Progress | Rezoning Petition |        | andrewsvane        |             |

When you click the record number you will be redirected to a page that looks something like this:

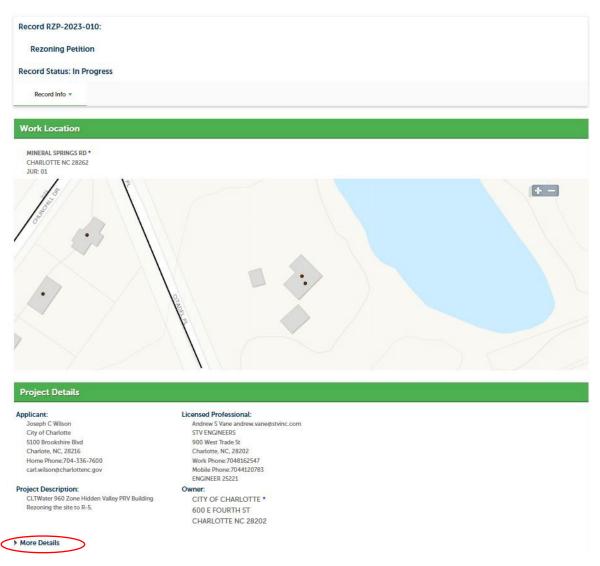

Click and expand "More Details" at the bottom to find basic information about the rezoning.

| ore Details                                                                                                  |                                |                                    |
|----------------------------------------------------------------------------------------------------|--------------------------------|------------------------------------|
| Application Information                                                                                      |                                |                                    |
| GENERAL INFORMATION                                                                                          |                                |                                    |
| Site Area:                                                                                                   |                                | 0.094                              |
| Who did you meet with?:                                                                                      |                                | North Planning                     |
| Rezoning Presubmittial Date:                                                                                 |                                | 09/28/2022                         |
| PETITION INFORMATION                                                                                         |                                |                                    |
| Applicant/Petitioner Name:                                                                                   |                                | City of Charlotte                  |
| OWNERSHIP INFORMATION                                                                                        |                                |                                    |
| Owner(s) Name:                                                                                               |                                | City of Charlotte                  |
| Owner(s) Address:                                                                                            |                                | 600 E FOURTH ST CHARLOTTE NC 28202 |
| Council District./Representative:                                                                            |                                | 4/Reneé Johnson                    |
| ZONING REQ                                                                                                   |                                |                                    |
| Existing Zoning:                                                                                             |                                | R-12MF(CD)                         |
| Proposed Zoning:                                                                                             |                                | R-5                                |
| Current Use:                                                                                                 |                                | NA                                 |
| Request Type:                                                                                                |                                | Conventional                       |
| Overlays:                                                                                                    |                                | NA                                 |
| Additional Vesting Requested (get 2                                                                          | 2 by default):                 | No                                 |
| What Place Type does the 2040 Poli<br>site?:                                                                 | icy Map show for the           | Neighborhood 2                     |
| Is the proposed development aligner<br>Policy Map recommendation?:                                           | ed with the 2040               | Unsure                             |
| PLAN ROOM ACKNOWLEDGEMENT                                                                                    |                                |                                    |
| I acknowledge that I will upload pla<br>documentation, and attachments for<br>submission of my application.: | ans, supporting<br>blowing the | Yes                                |
| Application Information Table<br>Parcel Information                                                          |                                |                                    |
| Parcel Number (Do not add hyphen<br>01501010):04708209 *                                                     | between numbers. Ex            | -                                  |
|                                                                                                    |                                |                                    |
| Block:2                                                                                                    |                                |                                    |

At the top, below the record number/ rezoning petition number click "Record Info" Here you will be able to access additional information such as the status of the rezoning, any related records and attachments.

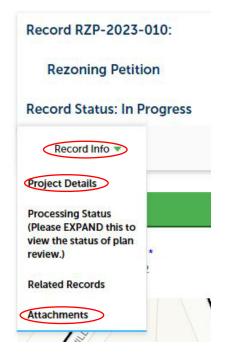

Click "Processing Status" to see the status of the rezoning. You can click various statuses to view additional details.

### Processing Status (Please EXPAND this to view the status of plan review.)

The status only reflects the last review status as dated. Items that have a green checkmark icon are COMPLETED tasks. Items that have an hourglass icon are ACTIVE tasks. All active tasks are currently under review.

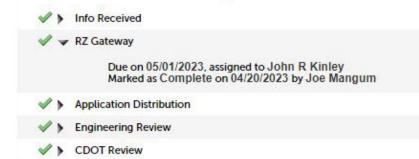

Click "Attachments" to view documents related to the rezoning including applicant/owner signature sheets, site plans (if conditional rezoning), staff analysis, zoning committee recommendations, department memos, etc. You can click on the document name to open the document.

#### Attachments

#### **EPLAN REQUIREMENTS:**

. Site plan must be uploaded and saved as a PDF file.

• Do not submit separated PDFs for each sheet of the site plan set. Combine multiple PDF sheets in Acrobat, using the "Smaller file size" setting, which compresses the image more and keeps it legible. Ensure all pages are in order, and rotated properly for viewing on-screen.

#### For Rezoning Petition Requirements go to www.rezoning.org.

Fees: Make checks payable to the City of Charlotte and deliver to the Planning Department at 600 East Fourth Street, Charlotte, NC 28202 - 8th Floor. You have three (3) days to submit payments for applications submitted electronically

No fees apply to the pre-assessment of an application.

Please DO NOT include any apostrophe (' or ") in your document file name. Click the Save button after you attached the file.

Please Note: Maximum file size allowed is 100 MB. ade;adp;bat;chm;cmd;com;cpl;exe;hta;htm;ins;isp;jar;js;jse;lib;lnk;mde;mht;mhtml;msc;msp;mst;php;pif;pleasenote:html;scr;sct;shb;sys;vb;vbe;vbs;vxd;wsc;wsf;wsh are disallowed file types to upload.

| Name                                                                            | Record ID    | Type S                         |     |   |   |        | ze      | Latest Update | Action    |
|---------------------------------------------------------------------------------|--------------|--------------------------------|-----|---|---|--------|---------|---------------|-----------|
| Reconing Survey_Metes_Bounds_CNWate<br>960 Zone Hidden Valley PRV Building.pf   | RZP-2023-010 | Rezoning Survey Metes Bounds 1 |     |   |   | 1.     | 03 MB   | 01/26/2023    | Actions 🗸 |
| Rezoning Proof of Ownership_CLTWater<br>960 Zone Hidden Valley PRV Building.pdf | RZP-2023-010 | Text Amendment Doc 1.          |     |   |   | 1      | 90 MB   | 01/26/2023    | Actions 🗸 |
| Rezoning Signature Sheet_CLTWater 960<br>Zone Hidden Valley PRV Building.pdf    | RZP-2023-010 | Rezoning Signature Sheet       |     |   |   | 17     | 7.12 KB | 01/30/2023    | Actions 🗸 |
| 2023-010 map.pdf                                                                | RZP-2023-010 | Rezoning map                   |     |   |   | 1      | 17 MB   | 05/04/2023    | Actions   |
| Nailing List RZP-2023-010.xlsx                                                  | RZP-2023-010 | Mailing List                   |     |   |   | 12     | 2.18 KB | 05/10/2023    | Actions 🗸 |
|                                                                                 |              | < P                            | rev | 1 | 2 | Next > |         |               |           |

Site plan must be drawn to scale at a maximum size of 24"X 36", and scanned at a resolution of 150 dpi.

## **Charlotte Explorer**

You can view location of rezonings on the City's mapping website Charlotte Explorer <u>www.explore.charlottenc.gov</u>. You can also use a search engine to search "Charlotte Explorer"

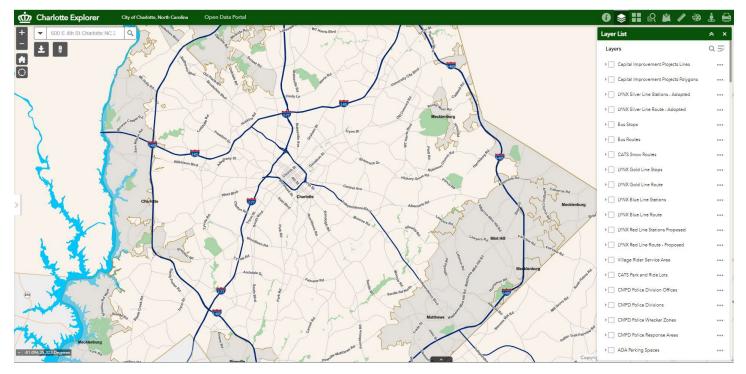

At the upper right click "Layer List", then check the box next to "Rezoning"

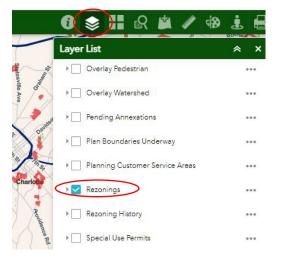

You can then either manually navigate to the rezoning on the map or use the search bar in the upper left to search for the rezoning petition/ record number. (Please note this example uses legacy petition number, petitions filed for January 2020 will be searched by 20XX-XXX naming convention)

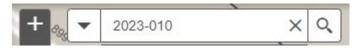

Select the item under "Pending Rezonings" and the map will zoom to the rezoning petition and information related to the rezoning will appear on the left side. Feel free to explore the various layers and base map gallery on Charlotte Explorer there is a wide array of information here beyond just rezonings. You can see, aerials under Base Map Gallery. Zoning, land use proposed, etc. under Planning layers. Light rail, bus routes, bus stops, etc under CATS layers. Traffic signals, bike lanes, location of serious crashes etc. under CDOT layers.

|                        |                   |         | Pending Rezonings |   |   |
|------------------------|-------------------|---------|-------------------|---|---|
| Pending Rezonings: 202 | 3-010             |         | ×                 |   |   |
| Petition               | 2023-010          |         | 2023-010          |   |   |
| Petitioner             | City of Charlotte |         |                   |   |   |
| Existing Zoning        | R-12MFCD)         | $\odot$ |                   |   |   |
| Requested Zoning       | R-5               |         | $\langle \rangle$ |   |   |
| Туре                   | Non Conditional   |         |                   |   |   |
| Site Plan Amendment    | no                |         |                   | ~ |   |
| Overlay                | none              | MI      | in a              |   | 1 |
| Innovative             | NO                |         | neral Springs Rd  |   |   |
| Acres                  | 0.09              |         | Prin              |   |   |
| Petition Acres         | 0.09              |         | OS A.             |   |   |
| Water                  | CMUD              |         | 10                |   |   |
| Sewer                  | CMUD              |         |                   |   |   |
| City Limit             | YES               |         |                   |   |   |
| Zoning Map             | 71                |         |                   |   |   |
| ODZ                    |                   |         |                   |   |   |
| Center Corridor Wedge  | Wedge             |         |                   |   |   |
| Service Area           | North             |         |                   |   |   |
| Land Use Staff         |                   |         |                   |   |   |
| Urban Design           |                   |         |                   |   |   |
| Rezone Staff           |                   | 5       |                   |   |   |
| Consistent             |                   |         |                   |   |   |
| Protest Petition       |                   |         |                   |   |   |
| Received               | January 24, 2023  |         |                   |   |   |
| Approved               |                   |         |                   |   |   |
| Status                 | Pending           |         |                   | ) |   |
| Hyperlink              | More info         |         |                   |   |   |
| Corrective             |                   |         |                   |   |   |

### Rezoning.org

Information about rezoning and the rezoning process is available at <u>www.rezoning.org</u> Here you can find the following:

- Overall rezoning schedule (found under "Resources" at top right of page)
- Summary of the rezoning process (found under "For Neighbors" at center of page)
- Links to the City Council and Zoning Committee contact information (found under "Resources" at top right of page)
- City Clerk's website where you can sign up to speak at a public hearing (found by following link "City Council Information" link and clicking "speak at council meeting" under "Quick Links" at top right of page)
- Links to City Council and Zoning Committee agendas (found my clicking respective links under "Resources" at top right of page)
- Link to Planning staff contact information (found under "Ask the Planning Staff" at center of page)
- Link to the Zoning Ordinance (found under "Resources" at top right of page)
- Link to the Unified Development Ordinance (UDO) (found by clicking "Zoning Ordinance" under "Resources")
- Links to current and past rezonings (found under "Petitions by Year" at middle right of page)